*IBM SPSS Collaboration and Deployment Services - Server Adapter for Statistics Installation Instructions*

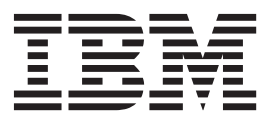

# **Contents**

**[IBM SPSS Collaboration and](#page-4-0) [Deployment Services - Server Adapter](#page-4-0) [for Statistics Installation Instructions . . 1](#page-4-0)** Additional steps  $\hbox{.} \quad \ldots \quad \hbox{.} \quad \ldots \quad \hbox{.} \quad \ldots \quad \ldots \quad \hbox{.} \quad 1$   $\label{eq:unstable} \text{Insteadled samples.}\quad \text{.}\quad \text{.}\quad \text{.}\quad \text{.}\quad \text{.}\quad \text{.}\quad \text{.}\quad \text{.}\quad \text{.}\quad \text{.}\quad \text{.}\quad \text{.}\quad \text{.}\quad \text{.}\quad \text{.}\quad \text{.}\quad \text{.}\quad \text{.}\quad \text{.}\quad \text{.}$ 

**iv** IBM SPSS Collaboration and Deployment Services - Server Adapter for Statistics Installation Instructions

## <span id="page-4-0"></span>**IBM SPSS Collaboration and Deployment Services - Server Adapter for Statistics Installation Instructions**

The following instructions are for installing the IBM® SPSS® Collaboration and Deployment Services -Server Adapter for Statistics to an IBM SPSS Collaboration and Deployment Services Repository version 5. The adapter registers mime types required by IBM SPSS Statistics with the IBM SPSS Collaboration and Deployment Services Repository. The adapter also includes the SPSS Statistics portal, which allows users to run web applications that utilize IBM SPSS Statistics.

**Note:** The IBM SPSS Collaboration and Deployment Services - Server Adapter for Statistics is not supported on the System i platform.

1. Ensure that the IBM SPSS Collaboration and Deployment Services application server is in the following state:

**JBoss:** shutdown

**WebLogic:** shutdown

**WebSphere:** running, server should be recycled prior to running the installer to clear jni handles

- 2. Please also ensure that the JAVA\_HOME environment variable is set to the location of the Java VM that you used when installing IBM SPSS Collaboration and Deployment Services.
- 3. Launch the installer for your platform.
- 4. Follow the instructions that appear on the screen.

When prompted for a Java Virtual Machine, choose the same Java VM that you used when installing IBM SPSS Collaboration and Deployment Services. If that Java VM is not in the list displayed on the **Choose Java Virtual Machine** panel, then click **Choose Java Executable** to navigate to the Java VM you want or click **Search Another Location** to perform an automated search for Java VM instances under a specified location.

If you encounter errors using the above approach, then please launch the installer from the command line, using the *LAX\_VM* parameter to specify the path to the Java VM, as in:

install.exe LAX\_VM <path to Java executable>

Please be sure to specify the path to the same Java executable you used when installing IBM SPSS Collaboration and Deployment Services, for example:

install.exe LAX\_VM "C:\Program Files\Java\jre1.6.0\_05\bin\java.exe"

5. Restart IBM SPSS Collaboration and Deployment Services.

## **Additional steps**

Verify mime types and configure IBM SPSS Statistics Server

- 1. Open a browser and navigate to *http://HOSTNAME:PORT/security/login*, where *HOSTNAME* is the hostname of the machine running IBM SPSS Collaboration and Deployment Services, and *PORT* is the port number on which it is running.
- 2. Enter administrator credentials.
- 3. Select **MIME Types**.
- 4. Verify that MIME types of the form *application/x-vnd.spss-statistics* are listed; for example, *application/x-vnd.spss-statistics-spd*, *application/x-vnd.spss-statistics-data*, and *application/x-vnd.spss-statisticssyntax*.
- 5. If you have not already done so, select **Configuration** to specify the name of the IBM SPSS Statistics Server that will be used to execute command syntax.

<span id="page-5-0"></span>The IBM SPSS Collaboration and Deployment Services - Server Adapter for Statistics utilizes the Service Driver component of the IBM SPSS Statistics Data File Driver for accessing data from the SPSS Statistics portal. The driver must be installed on the host machine that is running IBM SPSS Collaboration and Deployment Services.

When installing the IBM SPSS Statistics Data File Driver, accept the default values when prompted for the hostname and port. *Note*: To install the driver on UNIX systems you must have root access.

For additional information, see the *IBM SPSS Statistics Data File Driver Guide*.

### **Installed samples**

#### Custom Dialogs

IBM SPSS Collaboration and Deployment Services - Server Adapter for Statistics installs a set of sample custom dialogs (user interfaces) for use with the SPSS Statistics portal. The samples are located in the */components/statisticsPortal/Samples* folder under the location where IBM SPSS Collaboration and Deployment Services is installed and have the file type *.spd*. Each sample dialog generates and runs SPSS Statistics command syntax for a commonly-used command and can be used as a template for creating your own custom dialogs. Custom dialogs can be created with the Custom Dialog Builder in IBM SPSS Statistics. To run the samples from within the SPSS Statistics portal, you must add them to your IBM SPSS Collaboration and Deployment Services Repository.

#### Tag Libraries

IBM SPSS Collaboration and Deployment Services - Server Adapter for Statistics installs a tag library that allows you to build custom JSP applications, along with a set of examples demonstrating the functionality. To enable this functionality, you will need to deploy the file *spssSyntaxTagLib.war* to your web server. The file is located in the */components/taglib/apps* folder under the location where IBM SPSS Collaboration and Deployment Services is installed. The file is available once you've installed the IBM SPSS Collaboration and Deployment Services - Server Adapter for Statistics. Instructions on how to run the examples are available from *http://HOSTNAME:PORT/spssSyntaxTagLib/index.html*, once you've deployed *spssSyntaxTagLib.war* to your web server.

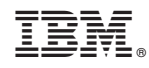

Printed in USA